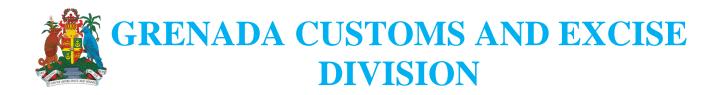

## CHANGE DOCUMENT FOR ASYCUDA WORLD UPGRADE (NEW MODULES AND NEW MENU OPTION)

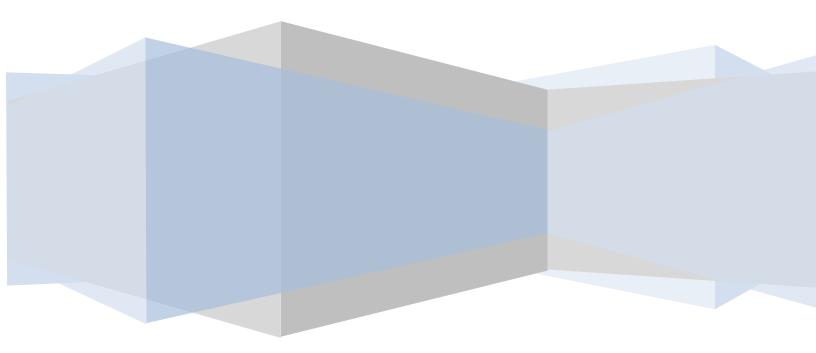

#### MENU CHANGES TO DOCUMENT LIBRARY:

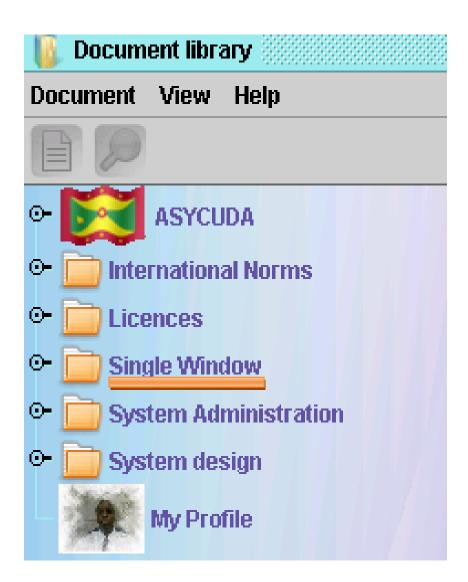

Licence menu has changed to a "SINGLE WINDOW".

# THE FOLLOWING ARE THE CHANGES IN THE ASYCUDA WORLD CARGO MANIFEST MODULE:-

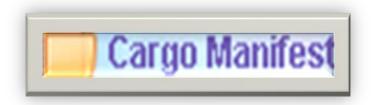

Cargo Manifest now has three(3)-main folders Data Management, Printouts/Reports and Queries of Containers as shown in the following illustration:

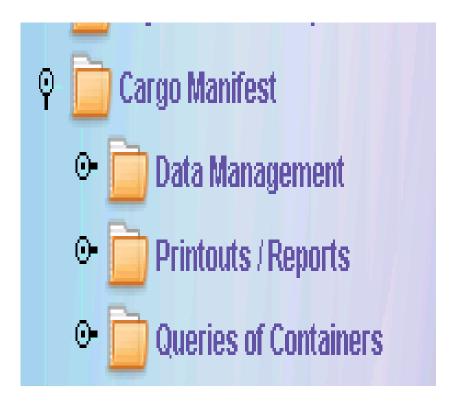

1. Data Management

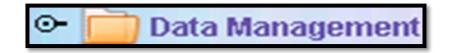

Data Management options allow for the manual keying of manifest data and also the electronic submission /integration through Xml file etc.

2. Printouts/Reports

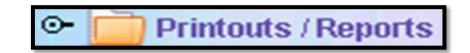

Printout/Reports: The addition of "Full-Cargo" printout option to the menu of documents to be printed.

3. Queries of Containers

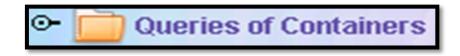

This option allows a user to find containers either by providing the list of containers belonging to a specific manifest or the list of Waybills /transport document relating to a given container.

### Data Management

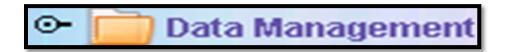

The Data Management Folder cotain two folders; Manual Capture and XML Integration.

Here are the documents in the Manual Capture folder under Data Management. **Please note the changes.** 

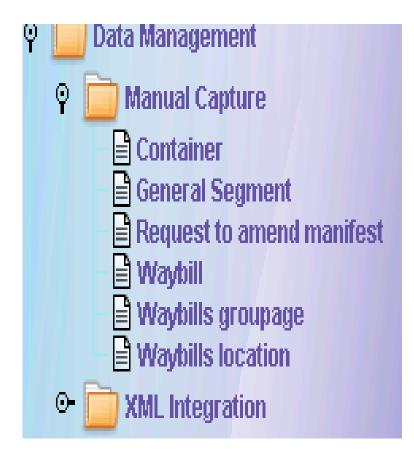

**Changes to the Manifest General Segment** 

| 📑 General Seg                                          | ment                                                |                                     |
|--------------------------------------------------------|-----------------------------------------------------|-------------------------------------|
| Rice Edit View Help                                    |                                                     |                                     |
| ASYCUDA<br>Manifest - General Information              |                                                     |                                     |
| Office of departure larrival                           |                                                     |                                     |
| General Information<br>Voyage number Date of departure | Date of arrival Time of arrival Registration number |                                     |
| Place of departure                                     | Place of destination                                |                                     |
| Shipping Information<br>Carrier Agent                  | Totals<br>Bills<br>Packages                         |                                     |
|                                                        | Containers<br>Gross weight                          |                                     |
| Carrier                                                |                                                     | "BILL OF LOADING"<br>IS REPLACED BY |
| Mode<br>Nationality                                    | klentiky<br>Place                                   | "TOTALS"                            |
| Registration<br>Master                                 | Date                                                |                                     |
| Топладе                                                |                                                     |                                     |
| Gross Net Office of destination (transit)              | Prev ref.                                           |                                     |

Changes in the Icons on the Waybill.-

| 🖹 Waybill - New (n/a)                                                                                                 |                  |
|----------------------------------------------------------------------------------------------------|------------------|
| File Edit View Help                                                                                                   |                  |
| 💌 💾 🙄 🍰 💷 🔎 🕑                                                                                                    |                  |
| ASYCUSA ASYCUSA                                                                                                    |                  |
| Waybill - Containers                                                                                                  |                  |
|                                                                                                    |                  |
| Container Information                                                                                                 |                  |
| Container number Nbr. of pkg Cfn. type E/F Seal numbers Party Empty weight Goods weight                               |                  |
|                                                                                                    |                  |
| Min Temp.(CE) Max Temp.(CE) Humidity Dan. Goods Code Description of Goods                                             |                  |
|                                                                                                    |                  |
|                                                                                                    |                  |
| Container n Nbr. o Ctn. t E/F Seals Marks1 Marks2 Party Empty Goods Min. Te Max. Te Humidity Dan Description of Goods |                  |
|                                                                                                    | New Icon for     |
|                                                                                                    | New Icon for     |
|                                                                                                    | adding container |
|                                                                                                    |                  |
|                                                                                                    | and the          |
|                                                                                                    | to Bol:          |
|                                                                                                    |                  |
|                                                                                                    |                  |

## THE FOLLOWING ARE THE CHANGES IN THE ASYCUDA WORLD LICENCE MODULE:-

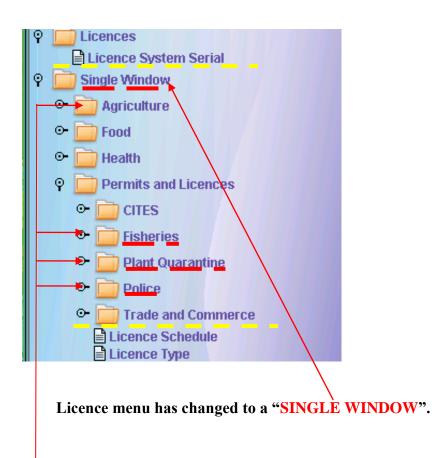

Application for permits can now be received and approved by the following agencies <u>Police</u>, <u>Fisheries</u>, <u>Plant Quarantine</u> and <u>Agriculture</u> in Asycuda.

#### NEW CHANGES IN APPLYING THE LICENCE DETAILS TO THE SAD:-

| 31 Packages<br>and.                   | Marks and numi<br>Marks & no | bers - Containers No(s) - Nu | mber and kind |       | 32 Item<br>1 No. | 33 Commo<br>23099040 | -         | 00       | Produc    | t Identificatio | n       |        |
|---------------------------------------|------------------------------|------------------------------|---------------|-------|------------------|----------------------|-----------|----------|-----------|-----------------|---------|--------|
| description<br>of goods               | of packages<br>Nbr & Kind    |                              |               |       |                  |                      | b         |          | oss mass  |                 | 36 Pre  |        |
|                                       | Containers No(s              | )                            |               |       |                  | 37 PROCED            |           | 38 NG    | i mass (k | g)<br>          | 39 I 8X | Relief |
|                                       | PREPARED CO                  | MPLETE CATTLE FEED           |               |       |                  | 40 AWB/BL            | Number    | / Previo | us docur  | nent            | SAL     |        |
|                                       |                              |                              |               |       |                  | 41 Supplen           | nentary u | nits     |           |                 | Τ       |        |
| 44 Add. info                          | Licence No                   |                              | D.Val         | D.Qty |                  | NMB                  |           |          |           |                 |         | _      |
| Documents<br>Produced<br>Certificates | A.D.                         |                              |               |       |                  |                      |           | A.I      | . Code    |                 |         |        |
| and autho-<br>rization                |                              |                              |               |       |                  |                      |           |          | 46 Stati  | stical value    |         | 0.00   |
|                                       |                              | /                            |               |       |                  | 1                    |           |          |           |                 |         |        |

ONLY the Licence Number is required to be placed on the SAD. Please note that the LICENCE YEAR IS NOT to be included.

## THE FOLLOWING DEPICTS THE NEW CHANGES IN ASYCUDA WORLD DECLARATION PROCESSING MODULE: SAD- TABS

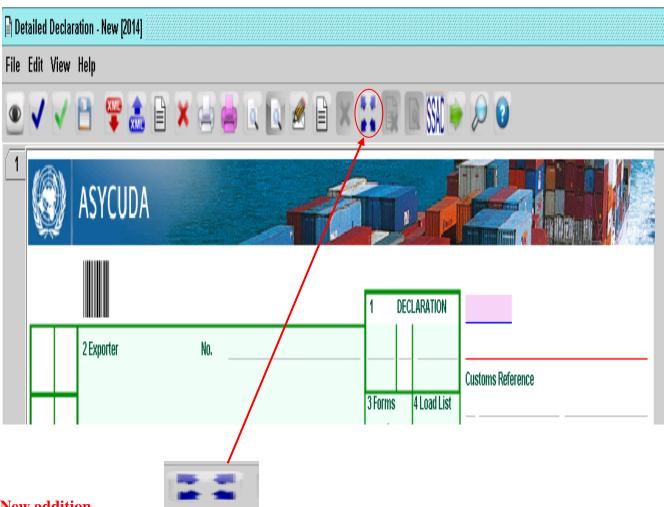

#### New addition

In the previous version when adding more items the SAD screen fill up with item page numbers and thereby reducing the visible part of the declaration.

An icon has been added to the declaration called "Scroll items" which will produce one vertical line of item numbers on the left hand side of the declaration; to see further item numbers you can click on the arrows at the bottom of these vertical lines to see the next set of item numbers.

#### VALUATION NOTE

(*Nb. There is no longer an Item Val-Note tab*)

|        | Delivery ter |              |            |                 |                  | Total Costs<br>CIF value<br>Statistical value |  |
|--------|--------------|--------------|------------|-----------------|------------------|-----------------------------------------------|--|
| _      | -Additional  | information- |            |                 |                  |                                               |  |
| S.A.D. | Val. Note    | Asmt. Notice | Info. Page | Other Att. Doc. | Other Scan. Doc. | Scanned Invoice(s)                            |  |
|        |              |              |            |                 |                  |                                               |  |
|        |              | V            | ALUATI     | ON NOTE (       | VAL-NOTE) r      | now has two segments:-                        |  |

| (1). | SAD - Valuation Note - General segment |
|------|----------------------------------------|
| (2). | SAD - Valuation Note - Item            |
|      |                                        |
|      |                                        |

#### THE FOLLOWING ILLUSTRATES THE NEW OUTLINE OF THE VAL-NOTE:

SAD - Valuation Note - General segment

| م                        | mount  | FC         |       |         | Amount in | XCD  |
|--------------------------|--------|------------|-------|---------|-----------|------|
| Invoice value            | 0.0000 | in _       |       | 0.00000 |           | 0.00 |
| External Freight(import) | 0.0000 | in         |       | 0.00000 |           | 0.00 |
| nternal Freight          | 0.0000 | in         |       | 0.00000 |           | 0.00 |
| nsurance                 | 0.0000 | in<br>in — |       | 0.00000 |           | 0.00 |
| Other costs              | 0.0000 | in —       |       | 0.00000 |           | 0.00 |
| Deductions               | 0.0000 | in         |       | 0.00000 |           | 0.00 |
| otal gross mass          |        |            | Total | Costs   |           | 0.00 |
| Deliveryterms            |        |            | CIEV  | alue    |           | 0.00 |

|   | SAD - Valuation Note - Item |        |    |          |                   |           |
|---|-----------------------------|--------|----|----------|-------------------|-----------|
|   | Item number3                | Amount | in | FCX code | Exchange rate     | Amount in |
|   | External Freight(import)    |        |    |          |                   |           |
|   | Internal Freight            |        | in |          |                   |           |
|   | Insurance(import)           |        | in |          |                   |           |
|   | Other costs(import)         |        | in |          |                   |           |
|   | Deductions                  |        | in |          |                   |           |
|   |                             |        |    |          | Total Costs       |           |
|   | Delivery terms              |        |    |          | CIF value         |           |
|   |                             |        |    |          | Statistical value |           |
| [ | Additional information      |        |    |          |                   |           |
|   | Supplementary value 1 Cod   | e Name |    |          |                   | Quantity  |
| S | upplementary value 2 Code   | Name   |    |          |                   | Quantity  |
|   |                             |        |    |          |                   |           |
| N | Rate<br>Narket value        |        |    | Per      |                   |           |
|   | Basis                       |        |    | Amount   |                   |           |
|   |                             |        |    |          |                   |           |

**Nb.** The Valuation Note will automatically appear for each item added. Here you will complete ALL mandatory fields as in previous version of Asycuda.

#### NEW FORMAT FOR ATTACHING DOCS, INVOICES ETC

These tabs appear at the bottom of the declaration screen

### Other Att. Doc. Other Scan. Doc. Scanned Invoice(s)

Nb. (If you added a container previously in the older modules, then this is clock work)

Attaching documents in this tab is now similar to adding a container

#### **Other Att. Doc Tab**

| Hr ASYCUDAWorld Production Server - raphaeth                                                                                                    | and the second second se |      | Contrast v          |
|----------------------------------------------------------------------------------------------------|----------------------------------------------------------------------------------------------------|------|---------------------|
| Eise Xiew Mindow Help                                                                                                    |                                                                                                    |      |                     |
| 1 Sec. 1 Sec. 1 |                                                                                                    |      |                     |
| Detailed Declaration - New (2015)                                                                                                    |                                                                                                    |      | e <sup>e</sup> d" 🖾 |
| File Edit View Help                                                                                                    |                                                                                                    |      |                     |
| ● ✔ ∨ B ♀ & B × B = K B = I                                                                                                    | i 💌 📫 🕅 🕅 🕅 🕬 🏓 의                                                                                                    |      | 500 %               |
| Item Code Description                                                                                                    | Reference                                                                                                    | Data |                     |
|                                                                                                    | Authority Beference                                                                                                    | Date |                     |
| S.A.D. Val. Note Asmt. Notice Info. Page Other Att. Noc. Other Scan.                                                                                                    | Doc. Scanned Invoice(s)                                                                                                    |      |                     |

For each item you can choose the document type and indicate the Reference/Instrument/Cabinet conclusion.etc then click on the

"ADD ATTACHED DOCUMENT ICON"

to add the document.

| Detailed Declaration New (2011)<br>a Edit View Neg<br>a V V D P & S P + H + H + H + H + H + H + H + H + H +                                                                                                    |                 | 20                             |
|----------------------------------------------------------------------------------------------------|-----------------|--------------------------------|
| 3 1 BD02 BANKER'S GOARANTEE                                                                                                    | Selarace<br>tes | 0xte<br>6601-0015              |
| Res Code Decusation<br>1 DC05 VALUE DECLARATION<br>1 CC11 EVEN CENTRICATE<br>1 CC12 PARTICIPACITY<br>1 CC12 PARTICIPACITY<br>1 CC12 PARTICIPAC |                 | Reference Date<br>9602<br>9502 |
|                                                                                                    |                 |                                |

You can make changes to the chosen document by right clicking and selecting the document You can delete or modify the selected document

#### ATTACHING YOUR SCANNED DOCUMENTS

|          | UDAWorld Production Server - renetp |                                 |                             |          |       |
|----------|-------------------------------------|---------------------------------|-----------------------------|----------|-------|
|          | 2 🚺 📔 🎱                             |                                 |                             |          |       |
| 📄 Detail | led Declaration - New [2014]        |                                 |                             |          | 유다 🗵  |
|          | lit View Help                       |                                 |                             |          |       |
|          | / 🗸 💾 罕 🚠 🗎                         | 🗶 🖨 🤗 🖉 🖉                       | 🖻 💌 🚼 🕞 🗟 SSAC 🯓            |          | 110 % |
|          |                                     |                                 |                             |          |       |
|          |                                     |                                 |                             |          |       |
|          |                                     |                                 |                             |          |       |
|          |                                     |                                 |                             |          | _     |
|          |                                     |                                 |                             |          |       |
|          |                                     |                                 |                             |          |       |
|          |                                     |                                 |                             |          |       |
|          | 📄 🛅 🕴                               |                                 |                             |          |       |
|          | Code                                |                                 | File name                   | Status   |       |
|          | 1/05                                | sprite in u.pdf                 |                             | <b>个</b> |       |
|          |                                     |                                 |                             |          |       |
|          |                                     |                                 |                             |          |       |
|          |                                     |                                 |                             |          |       |
|          |                                     |                                 |                             |          |       |
|          |                                     |                                 |                             | /        |       |
| S.A.D.   | Val. Note Asmt Notice Info          | . Page Other Att. Doc. Other Sc | an. Doc. Scanned Invoice(s) |          |       |
|          |                                     |                                 |                             |          |       |

On clicking the "**NEW**" Document Icon you can search your computer document storage for any document you previously scanned.

Once the document is found you will click on the Up-load icon to lo ad the file to the declaration.

There is a status bar which indicates the upload percentage in real time.

- Save Document
- Delete the selected file:

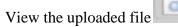

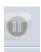

• Pause uploading the file

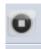

• Stop the uploading file

#### ATTACHING YOUR SCANNED INVOICES IN SUPPLIER'S TAB

|        | 💾 😳              |              |                 |                  |                    |   | 000    |
|--------|------------------|--------------|-----------------|------------------|--------------------|---|--------|
|        | Code             |              |                 | File name        | ,                  |   | Status |
|        |                  |              | sprite in u.pdf |                  |                    | Ŧ | 0 %    |
| 11 \   |                  |              |                 |                  |                    |   |        |
| 11 1   |                  |              |                 |                  |                    |   |        |
|        | \                |              |                 |                  |                    |   |        |
|        | 1                |              |                 |                  |                    |   |        |
|        |                  |              |                 |                  |                    |   |        |
|        |                  |              |                 |                  |                    |   |        |
|        |                  |              |                 |                  |                    |   |        |
|        |                  |              |                 |                  |                    |   |        |
|        |                  |              |                 |                  |                    |   |        |
|        |                  |              |                 |                  |                    |   |        |
|        |                  |              |                 |                  |                    |   |        |
|        |                  |              |                 |                  |                    |   |        |
|        | 1                |              |                 |                  |                    |   |        |
|        |                  |              |                 |                  |                    |   |        |
| Val. N | lote Asmt. Notic | e Info. Page | Other Att. Doc. | Other Scan. Doc. | Scanned Invoice(s) |   |        |

On clicking the "**NEW**" Document Icon you can search your computer document storage for any document you previously scanned.

Once the document is found you will click on the Up-load icon to load the file to the declaration. There is a status bar which indicates the upload percentage in real time.

- Save Document
  Delete the selected file:
- View the uploaded file

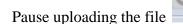

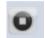

• Stop the uploading file

#### Please note.

A limitation of file size for will be set for scanned attached documents which are captured on the "Scan. Doc" page of the declaration. The default size will be defined in bytes, if a user attempts to attach a file bigger than this limit when capturing a declaration, an error will be returned. The default limit is half a megabyte (MB).

### Thank You!